# **SPEEDTECH**

# **PUI-2000 Series**

Supported version TOP Design Studio

V4.0 or higher

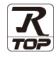

## CONTENTS

We want to thank our customers who use the Touch Operation Panel.

## 1. System configuration Page 2

Describes the devices required for connection, the setting of each device, cables, and configurable systems.

### 2. External device selection Page 3

Select a TOP model and an external device.

#### Page 4

Describes how to set the TOP communication.

## **4.** External device setting

**3.** TOP communication setting

Page 9

Describes how to set up communication for external devices.

## 5. Cable table

#### Page 10

Describes the cable specifications required for connection.

### 6. Supported addresses

### Page 11

Refer to this section to check the addresses which can communicate with an external device.

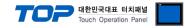

# 1. System configuration

The system configuration of TOP and "SPEEDTECH" is as follows:

| Series | CPU         | Link I/F    | Communication method               | System setting                            | Cable                                  |
|--------|-------------|-------------|------------------------------------|-------------------------------------------|----------------------------------------|
|        | RS422 Port  | RS-232      | 3.1 Settings example 1<br>(Page 4) | <u>5.1. Cable table 1</u><br>(Page 11)    |                                        |
| PUI    | 2000 Series | on CPU unit | RS-422,485                         | <u>3.2 Settings example 2</u><br>(Page 6) | <u>5.2. Cable table 2</u><br>(Page 12) |

■ Connection configuration

• 1:1 (one TOP and one external device) connection – configuration which is possible in RS232C/422 communication.

| ٦ |  |         |
|---|--|---------|
|   |  | C 11.00 |
|   |  |         |

• 1:N (one TOP and multiple external devices) connection – configuration which is possible in RS422 communication.

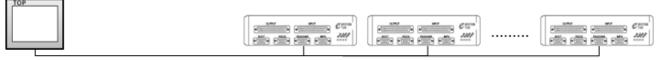

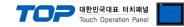

## 2. External device selection

Select a TOP-R model and a port, and then select an external device.

| Select Device                                                                                                    |                                                                                                    |             |                                          |               |             | x                |
|----------------------------------------------------------------------------------------------------|----------------------------------------------------------------------------------------------------|-------------|------------------------------------------|---------------|-------------|------------------|
| PLC select [C                                                                                                    | ОМ2]                                                                                                    |             |                                          |               |             |                  |
| Filter : [All]                                                                                                    |                                                                                                    |             | $\sim$                                   | 5             | Search : PU |                  |
|                                                                                                    |                                                                                                    |             |                                          |               | Mo          | odel 🔿 Vendor    |
| Vendor<br>OTHERS Manufacture                                                                                                    |                                                                                                    | Model       |                                          |               |             |                  |
| OTHERS Manufacture                                                                                                    |                                                                                                    |             | SPEEDTECH                                | : PUI-2000 Se | ries        |                  |
|                                                                                                    |                                                                                                    |             |                                          |               |             |                  |
|                                                                                                    |                                                                                                    |             |                                          |               |             |                  |
|                                                                                                    |                                                                                                    |             |                                          |               |             |                  |
|                                                                                                    |                                                                                                    |             |                                          |               |             |                  |
|                                                                                                    |                                                                                                    |             |                                          |               |             |                  |
|                                                                                                    |                                                                                                    |             |                                          |               |             |                  |
|                                                                                                    |                                                                                                    |             |                                          |               |             |                  |
|                                                                                                    |                                                                                                    |             |                                          |               |             |                  |
|                                                                                                    |                                                                                                    |             |                                          |               |             |                  |
|                                                                                                    |                                                                                                    |             |                                          |               |             |                  |
|                                                                                                    |                                                                                                    |             |                                          |               |             |                  |
|                                                                                                    |                                                                                                    |             |                                          |               |             |                  |
|                                                                                                    |                                                                                                    |             |                                          |               |             |                  |
|                                                                                                    |                                                                                                    | 1           |                                          |               |             |                  |
|                                                                                                    |                                                                                                    |             |                                          | Back          | 🔷 Next      | X Cancel         |
|                                                                                                    |                                                                                                    |             |                                          |               |             |                  |
| Select Device                                                                                                    |                                                                                                    |             |                                          |               |             | ×                |
| PLC Setting[ SPEE                                                                                                    |                                                                                                    | 2000 60     | rioc 1                                   |               |             | ×                |
| Select Device PLC Setting[ SPEE Alias Name                                                                                                    |                                                                                                    | 2000 Sei    | ries ]                                   |               |             | ×                |
| PLC Setting[ SPEE<br>Alias Name                                                                                                    |                                                                                                    |             | ries ]<br>                               |               |             | x                |
| PLC Setting[ SPEE<br>Alias Name<br>Interface                                                                                                    | : PLC1                                                                                                    |             |                                          |               |             | x<br>Comm Manual |
| PLC Setting[ SPEE<br>Alias Name<br>Interface                                                                                                    | : PLC1<br>: Computer Link<br>: Computer Link                                                                                                    |             | ~                                        |               |             |                  |
| PLC Setting[ SPEE<br>Alias Name<br>Interface<br>Protocol                                                                                                    | : PLC1<br>: Computer Link<br>: Computer Link<br>: First LH HL                                                                                                    |             | ~                                        |               |             |                  |
| PLC Setting[ SPEE<br>Alias Name<br>Interface<br>Protocol<br>String Save Mode                                                                                                    | : PLC1<br>: Computer Link<br>: Computer Link<br>: First LH HL                                                                                                    | Chan        | v<br>v<br>ge                             |               |             |                  |
| PLC Setting[SPEE<br>Alias Name<br>Interface<br>Protocol<br>String Save Mode                                                                                                    | : PLC1<br>: Computer Link<br>: Computer Link<br>: First LH HL<br>: First LH HL<br>CY<br>ND ~<br>TimeOut                                                             | Chan        | ~                                        |               |             | Comm Manual      |
| PLC Setting[SPEE<br>Alias Name<br>Interface<br>Protocol<br>String Save Mode                                                                                                    | : PLC1<br>: Computer Link<br>: Computer Link<br>: First LH HL<br>CY                                                                                                 | Chan        | v<br>v<br>ge                             |               |             |                  |
| PLC Setting[SPEE<br>Alias Name<br>Interface<br>Protocol<br>String Save Mode                                                                                                    | : PLC1<br>: Computer Link<br>: Computer Link<br>: First LH HL<br>: First LH HL<br>CY<br>ND ~<br>TimeOut                                                             | Chan        | v<br>v<br>ge                             |               |             | Comm Manual      |
| PLC Setting[ SPEE<br>Alias Name<br>Interface<br>Protocol<br>String Save Mode<br>Use Redundam<br>Operate Condition :<br>Change Condition :                                                                      | : PLC1<br>: Computer Link<br>: Computer Link<br>: First LH HL<br>CY<br>ND<br>CIMEOUT                                                                                | Chan        | v<br>v<br>ge                             |               |             | Comm Manual      |
| PLC Setting[SPEI<br>Alias Name<br>Interface<br>Protocol<br>String Save Mode                                                                                                    | : PLC1<br>: Computer Link<br>: Computer Link<br>: First LH HL<br>CY<br>ND<br>Condition<br>300                                                                       | Chan<br>5 ¢ | v<br>v<br>ge                             |               |             | Comm Manual      |
| PLC Setting [SPEE<br>Alias Name<br>Interface<br>Protocol<br>String Save Mode<br>Use Redundan<br>Operate Condition :<br>Change Condition :<br>Primary Option<br>Timeout<br>Send Wait                            | : PLC1<br>: Computer Link<br>: Computer Link<br>: First LH HL<br>CY<br>TimeOut<br>Condition<br>300                                                                  | Chan<br>5   | v<br>v<br>ge                             |               |             | Comm Manual      |
| PLC Setting[SPEE<br>Alias Name<br>Interface<br>Protocol<br>String Save Mode<br>Use Redundan<br>Operate Condition :<br>Change Condition :<br>Timeout<br>Send Wait<br>Retry                                      | : PLC1<br>: Computer Link<br>: Computer Link<br>: First LH HL<br>CY<br>TimeOut<br>Condition<br>300<br>5<br>5<br>5<br>5<br>5<br>5<br>5<br>5<br>5<br>5<br>5<br>5<br>5 | Chan<br>5 ¢ | v<br>v<br>ge                             |               |             | Comm Manual      |
| PLC Setting[SPEE<br>Alias Name<br>Interface<br>Protocol<br>String Save Mode<br>Use Redundan<br>Operate Condition :<br>Change Condition :<br>Change Condition :<br>Timeout<br>Send Wait<br>Retry<br>Bus address | PLC1 Computer Link Computer Link First LH HL CV TimeOut S00 S S C Condition                                                                                         | Chan<br>5 ¢ | v<br>v<br>ge                             |               |             | Comm Manual      |
| PLC Setting[SPEE<br>Alias Name<br>Interface<br>Protocol<br>String Save Mode<br>Use Redundan<br>Operate Condition :<br>Change Condition :<br>Timeout<br>Send Wait<br>Retry                                      | : PLC1<br>: Computer Link<br>: Computer Link<br>: First LH HL<br>CY<br>TimeOut<br>Condition<br>300<br>5<br>5<br>5<br>5<br>5<br>5<br>5<br>5<br>5<br>5<br>5<br>5<br>5 | Chan<br>5 ¢ | v<br>v<br>ge                             |               |             | Comm Manual      |
| PLC Setting[SPEE<br>Alias Name<br>Interface<br>Protocol<br>String Save Mode<br>Use Redundan<br>Operate Condition :<br>Change Condition :<br>Change Condition :<br>Timeout<br>Send Wait<br>Retry<br>Bus address | PLC1 Computer Link Computer Link First LH HL CV TimeOut S00 S S C Condition                                                                                         | Chan<br>5 ¢ | <ul><li>✓</li><li>✓</li><li>ge</li></ul> |               |             | Comm Manual      |
| PLC Setting[SPEE<br>Alias Name<br>Interface<br>Protocol<br>String Save Mode<br>Use Redundan<br>Operate Condition :<br>Change Condition :<br>Change Condition :<br>Timeout<br>Send Wait<br>Retry<br>Bus address | PLC1 Computer Link Computer Link First LH HL CV TimeOut S00 S S C Condition                                                                                         | Chan<br>5 ¢ | <ul><li>✓</li><li>✓</li><li>ge</li></ul> |               |             | Comm Manual      |
| PLC Setting[SPEE<br>Alias Name<br>Interface<br>Protocol<br>String Save Mode<br>Use Redundan<br>Operate Condition :<br>Change Condition :<br>Change Condition :<br>Timeout<br>Send Wait<br>Retry<br>Bus address | PLC1 Computer Link Computer Link First LH HL CV TimeOut S00 S S C Condition                                                                                         | Chan<br>5 ¢ | <ul><li>✓</li><li>✓</li><li>ge</li></ul> |               |             | Comm Manual      |
| PLC Setting[SPEE<br>Alias Name<br>Interface<br>Protocol<br>String Save Mode<br>Use Redundan<br>Operate Condition :<br>Change Condition :<br>Change Condition :<br>Timeout<br>Send Wait<br>Retry<br>Bus address | PLC1 Computer Link Computer Link First LH HL CV TimeOut S00 S S C Condition                                                                                         | Chan<br>5 ¢ | <ul><li>✓</li><li>✓</li><li>ge</li></ul> |               |             | Comm Manual      |

| Settings        |        | Contents                                                                                                    |
|-----------------|--------|----------------------------------------------------------------------------------------------------|
| TOP-R           | Model  | Check the TOP-R display and process to select the touch model.                                                                                                    |
| External device | Vendor | Select the vendor of the external device to be connected to TOP-R.<br>Select "SPEEDTECH".                                                                                                    |
|                 | PLC    | Select an external device to connect to TOP-R.<br>Select "PUI - 2000 <u>Series"</u> .<br>Please check the system configuration in Chapter 1 to see if the external device you want to<br>connect is a model whose system can be configured. |

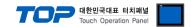

## 3. TOP-R Communication setting

The communication can be set in TOP Design Studio or TOP-R main menu. The communication should be set in the same way as that of the external device.

### 3.1 Communication setting in TOP Design Studio

#### (1) Communication interface setting

- [Project > Project Property > TOP Setting] → [Project Option > "Use HMI Setup" Check > Edit > Serial]
  - Set the TOP communication interface in TOP-R Design Studio.

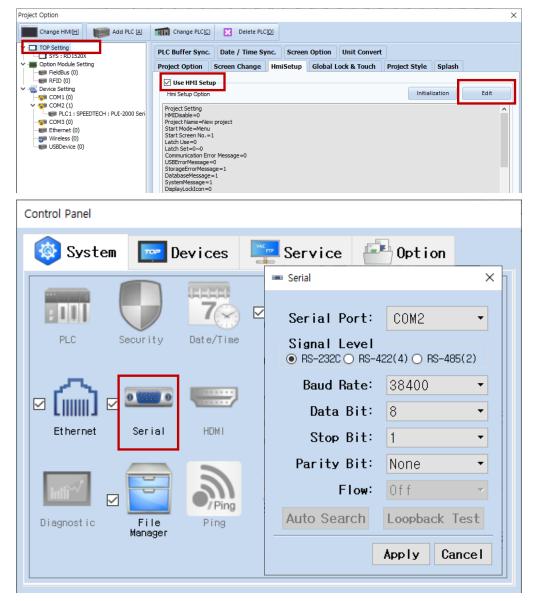

| Items               | TOP-R          | External device | Remarks |
|---------------------|----------------|-----------------|---------|
| Signal Level (port) | RS-232C/RS-485 | RS-232C/RS-485  |         |
| Baud Rate           | 384            | 00              |         |
| Data Bit            | 8              |                 |         |
| Stop Bit            | 1              |                 |         |
| Parity Bit          | NO             | NE              |         |

\* The above settings are examples recommended by the company.

| Items        | Description                                                                                       |
|--------------|---------------------------------------------------------------------------------------------------|
| Signal Level | Select the serial communication method between the TOP-R and an external device.                  |
| Baud Rate    | Select the serial communication speed between the TOP-R and an external device.                   |
| Data Bit     | Select the serial communication data bit between the TOP-R and an external device.                |
| Stop Bit     | Select the serial communication stop bit between the TOP-R and an external device.                |
| Parity Bit   | Select the serial communication parity bit check method between the TOP-R and an external device. |

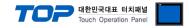

#### (2) Communication option setting

- [ Project > Project Property > Device Setting > COM > "PLC1 : <u>PUI 2000 Series</u>"]
  - Set the options of the SPEEDTECH communication driver in TOP Design Studio.

| Project Option                                                                                                    |       | ×         |
|----------------------------------------------------------------------------------------------------|-------|-----------|
| Change HMI[H] Change PLC[C] X Delete PLC[D]                                                                                                    |       |           |
| Change HMILI<br>Change HMILI<br>Cooption Module Setting<br>Field Bus (0)<br>Control (0)<br>Control (0)<br>Control (1)<br>Control (1)<br>Co |       | nm Manual |
|                                                                                                    | Apply | Close     |

| Items         | Settings                                                                              | Remarks |
|---------------|---------------------------------------------------------------------------------------|---------|
| Interface     | "Computer Link                                                                        | Fired   |
| Protocol      | Computer Link                                                                         | Fixed   |
| TimeOut (ms)  | Set the time for the TOP-R to wait for a response from an external device.            |         |
| SendWait (ms) | Set the waiting time between TOP-R's receiving a response from an external device and |         |
|               | sending the next command request.                                                     |         |
| Retry         | Retry attempts upon communication failure.                                            |         |

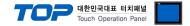

#### 3.2. Communication setting in TOP-R

\* This is a setting method when "Use HMI Setup" in the setting items in "3.1 TOP Design Studio" is not checked.

■ Touch the top of the TOP-R screen and drag it down. Touch "EXIT" in the pop-up window to go to the main screen.

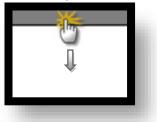

#### (1) Communication interface setting

■ [Main Screen > Control Panel > Serial]

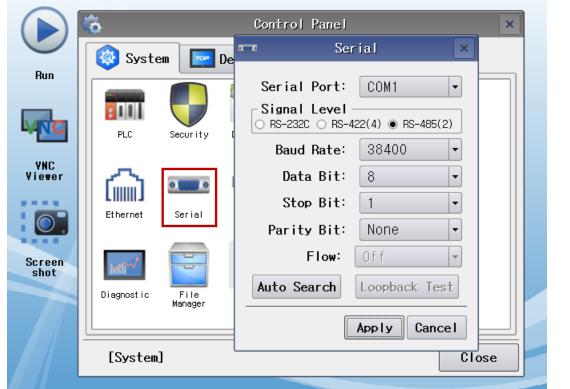

| Items               | TOP-R          | External device | Remarks |
|---------------------|----------------|-----------------|---------|
| Signal Level (port) | RS-232C/RS-485 | RS-232C/RS-485  |         |
| Baud Rate           | 384            | 00              |         |
| Data Bit            | 8              |                 |         |
| Stop Bit            | 1              |                 |         |
| Parity Bit          | NOI            | NE              |         |

\* The above settings are setting examples recommended by the company.

| Items        | Description                                                                                       |
|--------------|---------------------------------------------------------------------------------------------------|
| Signal Level | Select the serial communication method between the TOP-R and an external device.                  |
| Baud Rate    | Select the serial communication speed between the TOP-R and an external device.                   |
| Data Bit     | Select the serial communication data bit between the TOP-R and an external device.                |
| Stop Bit     | Select the serial communication stop bit between the TOP-R and an external device.                |
| Parity Bit   | Select the serial communication parity bit check method between the TOP-R and an external device. |

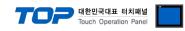

### (2) Communication option setting

■ [Main Screen > Control Panel > PLC]

| $\frown$       |                |              |                                     |         |
|----------------|----------------|--------------|-------------------------------------|---------|
|                | <del>ن</del> ه | 1001         | PLC                                 | ×       |
|                | 🔯 System       | Driver(COM2) | PLC1(SPEEDTECH : PUI-2000 Series) - |         |
| Run            |                | Interface    | Computer Link 💌                     |         |
|                |                | Protocol     | Computer Link 💌                     |         |
| MNC            | PLC            | Timeout      | 300 🗭 msec                          |         |
| VNC            |                | Send Wait    | 0 🖨 msec                            |         |
| Viewer         |                | Retry        | 5                                   |         |
|                | Ethernet       | Bus addre    | 0                                   |         |
|                |                | CRC          | 4Byte -                             |         |
| Screen<br>shot | mont           |              |                                     |         |
| SIUC           | Diagnostic     |              |                                     |         |
|                |                |              |                                     |         |
|                |                |              |                                     |         |
|                | [System]       | Diagnostic   | Apply                               | Cancel  |
|                |                |              |                                     |         |
|                | Settings       |              |                                     | Remarks |

| Items         | Settings                                                                              | Remarks |
|---------------|---------------------------------------------------------------------------------------|---------|
| Interface     | "Computer Link                                                                        | Fired   |
| Protocol      | Modbus Rtu                                                                            | Fixed   |
| TimeOut (ms)  | Set the time for the TOP-R to wait for a response from an external device.            |         |
| SendWait (ms) | Set the waiting time between TOP-R's receiving a response from an external device and |         |
|               | sending the next command request.                                                     |         |

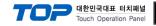

#### **3.3 Communication diagnostics**

■ Diagnosis of whether the port communication is normal or not

- Touch "Communication diagnostics" in [Control Panel > PLC].

- The Diagnostics dialog box pops up on the screen and determines the diagnostic status.

| ОК             | Communication setting normal                                                                        |  |  |  |  |  |  |  |  |
|----------------|----------------------------------------------------------------------------------------------------|--|--|--|--|--|--|--|--|
| Time Out Error | Communication setting abnormal                                                                      |  |  |  |  |  |  |  |  |
|                | - Check the cable, TOP-R, and external device setting status. (Reference: Communication diagnostics |  |  |  |  |  |  |  |  |
|                | sheet)                                                                                              |  |  |  |  |  |  |  |  |

#### Communication diagnostics sheet

- If there is a problem with the communication connection with an external terminal, please check the settings in the sheet below.

| ltems           | Contents                  |                              | Check |    | Remarks                                                                                     |  |
|-----------------|---------------------------|------------------------------|-------|----|---------------------------------------------------------------------------------------------|--|
| System          | How to connect the system |                              | ОК    | NG | 1. Contene configure the                                                                    |  |
| configuration   | Connection cable nan      | ne                           | ОК    | NG | 1. System configuration                                                                     |  |
| TOP-R           | Version information       | ОК                           | NG    |    |                                                                                             |  |
|                 | Port in use               |                              | ОК    | NG |                                                                                             |  |
|                 | Driver name               | ОК                           | NG    |    |                                                                                             |  |
|                 | Other detailed setting    | IS                           | ОК    | NG |                                                                                             |  |
|                 | Relative prefix           | Project setting              | ОК    | NG |                                                                                             |  |
|                 |                           | Communication<br>diagnostics | ОК    | NG | 2. External device selection<br>3. Communication setting                                    |  |
|                 | Serial Parameter          | Transmission<br>Speed        | OK    | NG |                                                                                             |  |
|                 |                           | Data Bit                     | ОК    | NG |                                                                                             |  |
|                 |                           | Stop Bit                     | OK    | NG |                                                                                             |  |
|                 |                           | Parity Bit                   | ОК    | NG |                                                                                             |  |
| External device | CPU name                  | ОК                           | NG    |    |                                                                                             |  |
|                 | Communication port        | ОК                           | NG    |    |                                                                                             |  |
|                 | Protocol (mode)           | ОК                           | NG    |    |                                                                                             |  |
|                 | Setup Prefix              | ОК                           | NG    |    |                                                                                             |  |
|                 | Other detailed settings   |                              | ОК    | NG | 4. External device setting                                                                  |  |
|                 | Serial Parameter          | Transmission<br>Speed        | ОК    | NG | 4. External device setting                                                                  |  |
|                 |                           | Data Bit                     | ОК    | NG |                                                                                             |  |
|                 |                           | Stop Bit                     | ОК    | NG |                                                                                             |  |
|                 |                           | Parity Bit                   | ОК    | NG |                                                                                             |  |
|                 | Check address range       |                              | ОК    | NG | <u>6. Supported addresses</u><br>(For details, please refer to the PLC<br>vendor's manual.) |  |

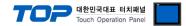

Configure the communication setting of the external device by referring to its user manual.

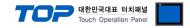

## 5. Cable table

This chapter introduces a cable diagram for normal communication between the TOP-R and the corresponding device. (The cable diagrams described in this section may differ from the external device vendor's recommendations.)

#### ■ RS-232C (1:1 connection)

| COM                 |        |        |                  | PLC    |  |  |
|---------------------|--------|--------|------------------|--------|--|--|
| Pin                 | Signal | Pin    | Cable connection | Signal |  |  |
| arrangement*Note 1) | name   | number |                  | name   |  |  |
| 1 5                 | CD     | 1      |                  |        |  |  |
| (° °)               | RD     | 2      |                  | SD     |  |  |
| 6 9                 | SD     | 3      |                  | RD     |  |  |
| Based on            | DTR    | 4      | P                | DTR    |  |  |
| communication       | SG     | 5      |                  | SG     |  |  |
| cable connector     | DSR    | 6      | •                | DSR    |  |  |
| front,              | RTS    | 7      | •                | RTS    |  |  |
| D-SUB 9 Pin male    | CTS    | 8      |                  | CTS    |  |  |
| (male, convex)      |        | 9      |                  |        |  |  |

\*Note 1) The pin arrangement is as seen from the connecting side of the cable connection connector.

#### ■ **RS-422** (1:1 connection)

| СОМ                 |        |        |                  |        | PLC |  |
|---------------------|--------|--------|------------------|--------|-----|--|
| Pin                 | Signal | Pin    | Cable connection | Signal |     |  |
| arrangement*Note 1) | name   | number |                  | name   |     |  |
| 1 5                 | RDA(+) | 1      |                  | SDA(+) |     |  |
| (° °)               |        | 2      | •                | SDB(-) |     |  |
| 6 9                 |        | 3      | •                | RDA(+) |     |  |
| Based on            | RDB(-) | 4      | •   •            | RDB(-) |     |  |
| communication       | SG     | 5      |                  | SG     |     |  |
| cable connector     | SDA(+) | 6      | <b>_</b>         |        |     |  |
| front,              |        | 7      |                  |        |     |  |
| D-SUB 9 Pin male    |        | 8      |                  |        |     |  |
| (male, convex)      | SDB(-) | 9      | •                |        |     |  |

\*Note 1) The pin arrangement is as seen from the connecting side of the cable connection connector.

#### ■ **RS-485** (1:1 connection)

| СОМ                                           |        |        |                  | PLC      |
|-----------------------------------------------|--------|--------|------------------|----------|
| Pin                                           | Signal | Pin    | Cable connection | Signal   |
| arrangement*Note 1)                           | name   | number |                  | name     |
| 1 5                                           | RDA(+) | 1      | •                | · SDA(+) |
| $\begin{pmatrix} \circ & \circ \end{pmatrix}$ |        | 2      | •                | · SDB(-) |
| 69                                            |        | 3      |                  | RDA(+)   |
| Based on                                      | RDB(-) | 4      |                  | RDB(-)   |
| communication                                 | SG     | 5      |                  | SG       |
| cable connector                               | SDA(+) | 6      |                  |          |
| front,                                        |        | 7      |                  |          |
| D-SUB 9 Pin male                              |        | 8      |                  |          |
| (male, convex)                                | SDB(-) | 9      | •                |          |

\*Note 1) The pin arrangement is as seen from the connecting side of the cable connection connector.

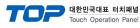

## 6. Supported addresses

#### The devices available in TOP are as follows:

The device range (address) may differ depending on the CPU module series/type. The TOP series supports the maximum address range used by the external device series. Please refer to each CPU module user manual and be take caution to not deviate from the address range supported by the device you want to use.

| Device Ado |                   | Address         | Netetien     | Neme     | Deveerlee      |         |
|------------|-------------------|-----------------|--------------|----------|----------------|---------|
| Code       | Size              | Bit             | Word         | Notation | Name           | Remarks |
| Ι          | 16 <sub>BIT</sub> | 10.0 – 115.15   | WI0 – WI15   | %d       | Analog input   |         |
| А          | 16 <sub>віт</sub> | A0.0 – A7.15    | WA0 – WA7    | %d       | Analog output  |         |
| С          | 16 <sub>ВІТ</sub> | C0.0 – C0.15    | WC0 – WC0    | %d       | Relay output   |         |
| М          | 16 <sub>BIT</sub> | M0.0 – M2047.15 | WM0 – WM2047 | %d       | Dynamic memory |         |
| R          | 16 <sub>BIT</sub> | R0.0 – R511.15  | WR0 – WR511  | %d       | Static memory  |         |